## curon - 操 作 案 内 - (松本眼科)

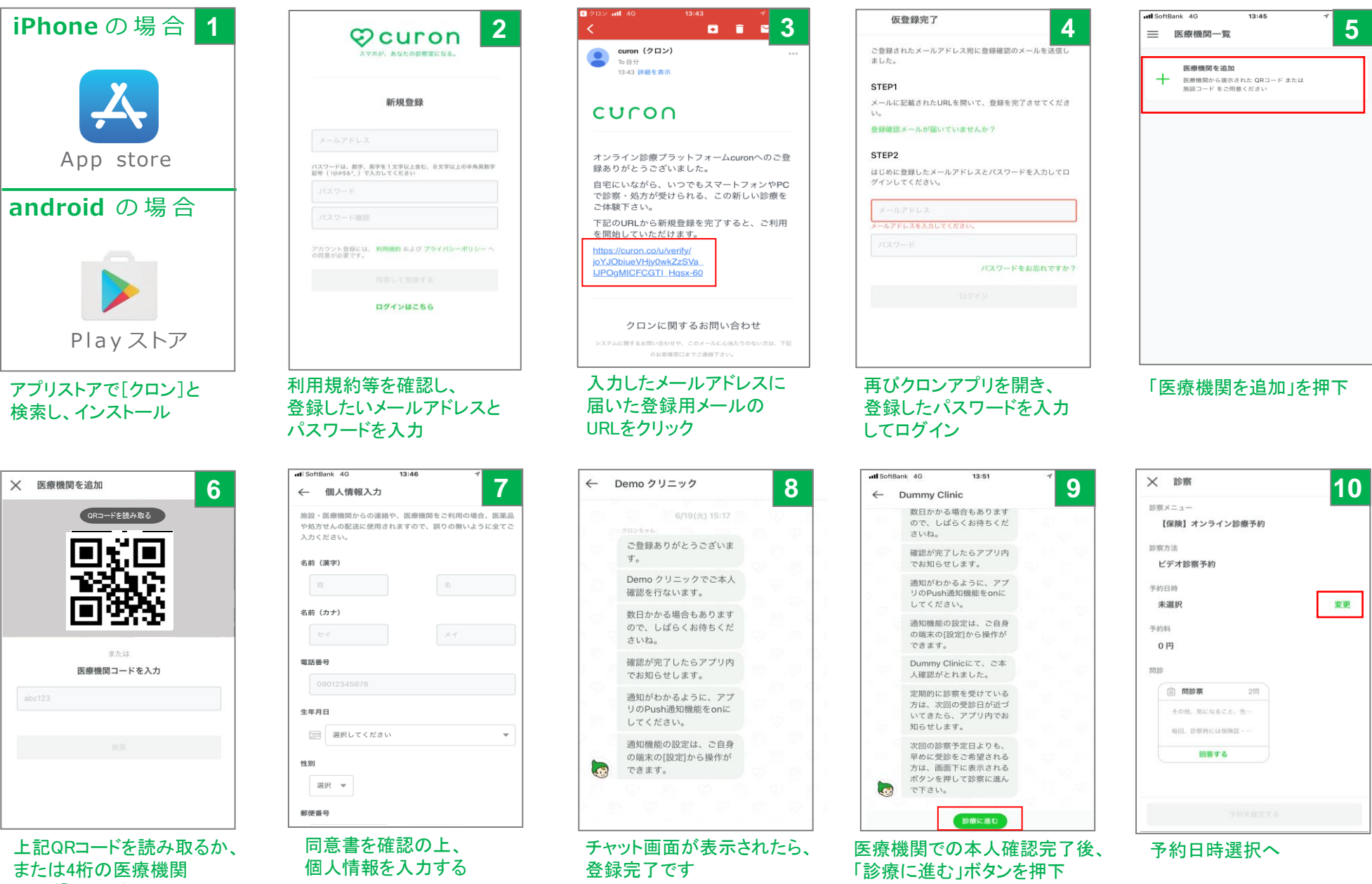

コード「8333」を入力

※電話番号・郵便番号は ハイフンなしでご入力ください

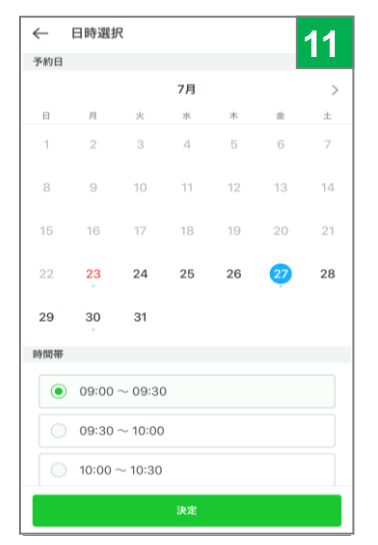

## ビデオ診察が可能な 予約日時を選択し、『確定』

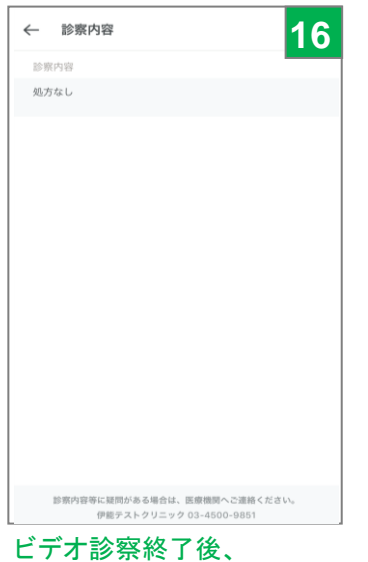

診察内容が送られてきたら

内容を確認

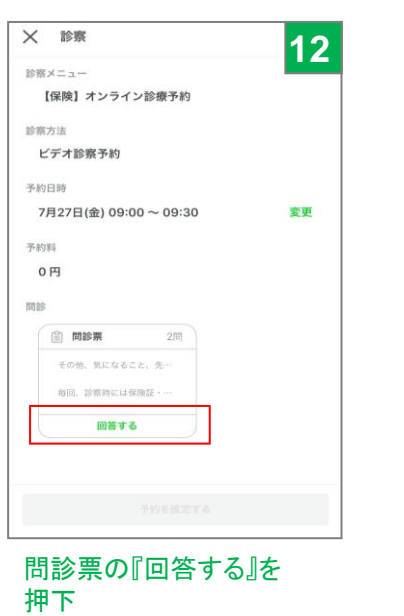

13:54

詳細

ご回答ありがとうございま

した。伊能 詩吹先生の診察

とお返事をお待ち下さい。

テスト 詩吹さん、Dummy

Clinicの伊能詩吹です。診

お薬の受け取りと、お支払

いの手続きをクロンからご

案内差し上げます。お大事

診察お疲れ様でした。診察

内容と金額をご確認のう

え、決済を行ってくださ

素お疲れ様でした。

にどうぞ。

 $\mathbb{U}\setminus_{\alpha}$ 

□ 診察内容

内容確認後、チャット画面に 戻り「決済に進む」を押下

詳細

決済に進む

all SoftBank 4G

 $\sqrt{2}$ 

 $\Omega$ 

 $\leftarrow$  Dummy Clinic

□ 問診回答

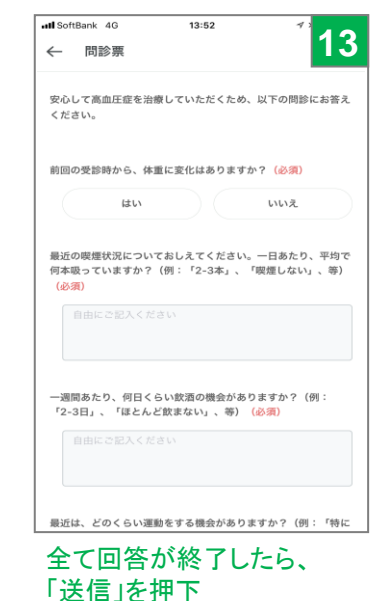

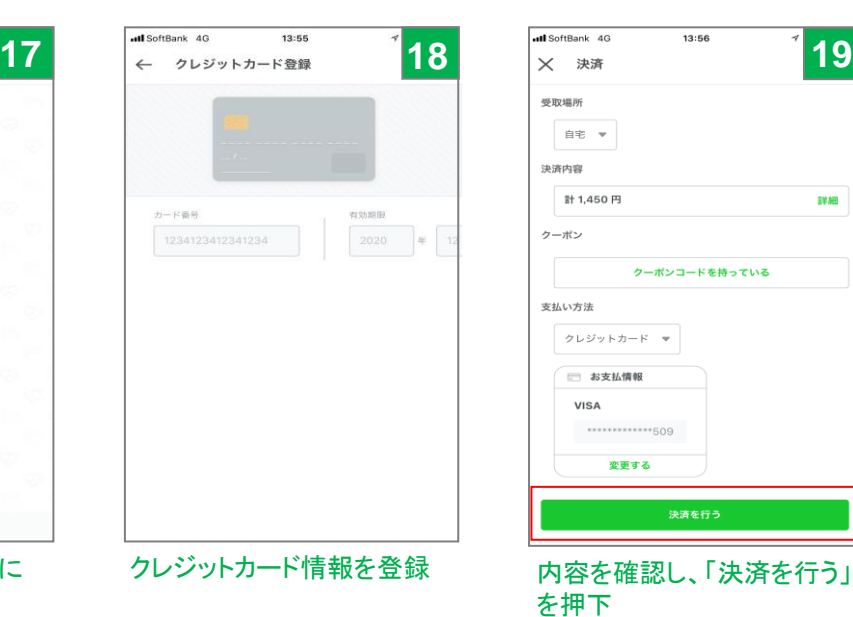

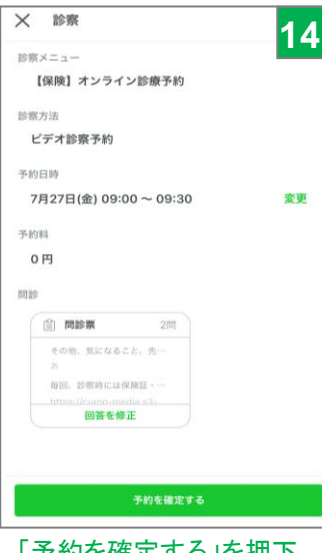

クーポンコードを持っている

決済を行う

EMAG

を押下

學取場所

決済内容

クーポン

支払い方法

自宅 ▼

計 1.450円

クレジットカード

\*\*\*\*\*\*\*\*\*\*\*\*\*509

変更する

□ お支払情報

VISA

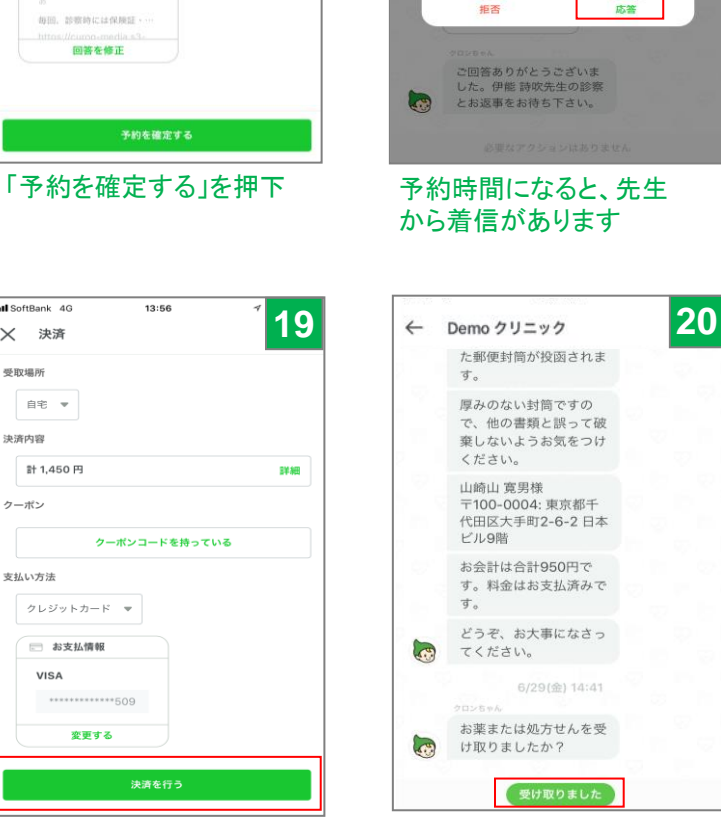

Dr.curon

ビデオ通話着信

 $13:53$ 

通知機能の設定は、ご自身

の端末の[設定]から操作が

all SoftBank 4G

Dummy Clinic

できます。

**15**

お薬または処方せんを受け 取り次第、「受け取りました」 ボタンを押下すれば終了

その他、詳しい使い方については問い合わせ先 株式会社MICINサポートセンターtel [0120-054-960](tel:0120054960) (平日10:00~19:00) [メール](mailto:メールsupport@curon.co)[support@curon.co](mailto:メールsupport@curon.co) まで